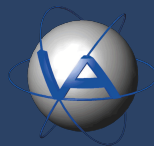

PLEASE MAKE SURE GPS PLUS X SOFTWARE IS INSTALLED ON YOUR MACHINE AND YOUR USB REMOTE STICK IS ALREADY REGISTERED.

Refer to the GPS COLLAR QUICKSTART or the GPS PLUS X manual for help.

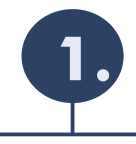

## **Connect the MIT to your PC**

To establish a connection with the MIT you need to plug in your USB Remote Stick and start up GPS PLUS X.

Go to the *Device* tree, choose your Remote Stick and open the *Radio Monitor*. Make sure that the *Listening Frequency* is set to 443,000 MHz and the box next to Mortality Implant (*Visible Messages*) is checked.

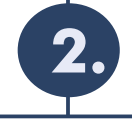

## **Activate your MIT**

The MIT comes in an inactive state (in standby). To communicate with it via the Remote Stick and before you deploy it you will have to activate it.

Now is the time to search for the round magnet that came with the MIT.

Attach the magnet to the ceramic cap (white) of the MIT for about 6 seconds and detach it again. When successfully activated you'll see data streaming to the *Radio Monitor* in GPS PLUS X.

NOTE: To reach valid temperature/agitation data it can take up to  $-4$  minutes after activation. In the event activation doesn't work, rotate the magnet and try again.

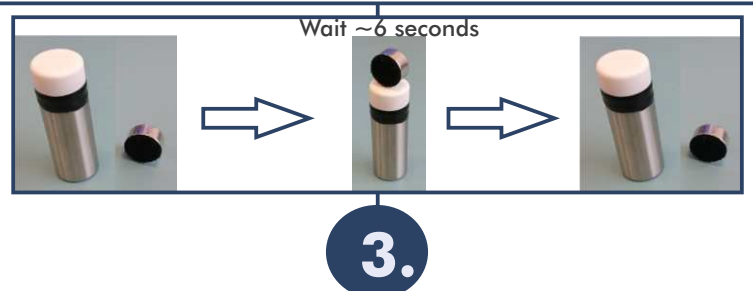

## **Deactivate your MIT**

To set the MIT back to standby mode repeat the steps of the activation. Attach the magnet to the white ceramic cap for around 6 seconds and detach it again. The messages on the *Radio Monitor* should stop.

## **Need further information?**

Refer to the manuals for further information and assistance. If in doubt, feel free to contact VECTRONIC Aerospace customer support. For news about firmware updates or anything else regarding our products please subscribe to our newsletter or contact us directly!

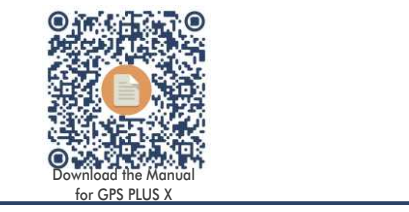

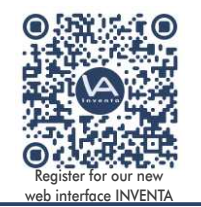

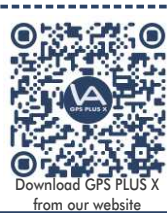

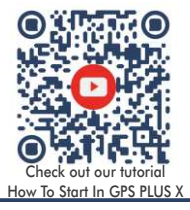

Phone: +49 30 6789 4990 **VECTRONIC Aerospace GmbH Berlin, Germany** 

**VECTRONIC Aerospace USA Iowa, USA Phone: +1 319 626 2267**

**VECTRONIC Aerospace CA Ontario, Canada Phone: +1 905 535 1514**

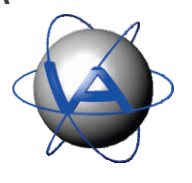